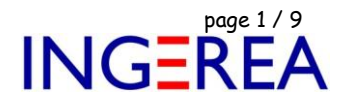

# *WinRelais version 2.XX*

# *Installation réseau : Exemples de configuration avancée*

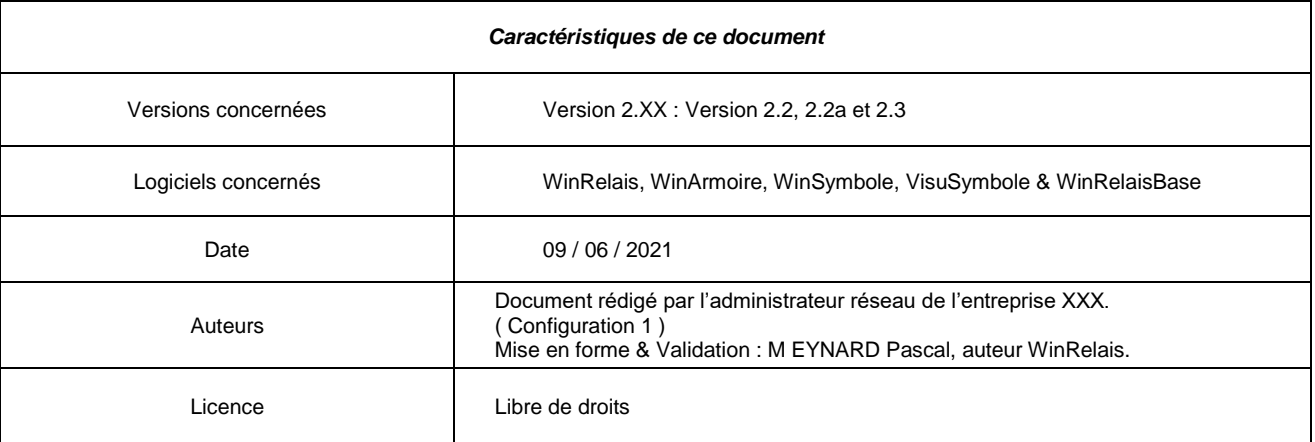

## **Présentation**

Ce document explique le détail de 2 configurations réseaux :

**Configuration 1** : Installation de WinRelais sur un serveur réseau.

- Pas d'installation sur le poste client.

**Configuration 2** : Options communes pour tous les utilisateurs :

Installation classique de WinRelais sur les postes clients avec :

- Tous les utilisateurs ont la même configuration,
- Les librairies de symboles sont communes sur le réseau.

*Exemple d'utilisation* : Lycée, entreprise.

**Logiciels WinRelais / WinSymbole / WinRelaisBase** Fichier : Aide WinRelais 19 - Installation réseau de WinRelais.docx<br>
Auteur M EYNARD Pascal / Mail : Voir <u>www.typonrelais.com</u>, page contact<br>
Société INGEREA, 88 avenue des Ternes, 75017 PARIS Auteur M EYNARD Pascal / Mail : Voir [www.typonrelais.com,](http://www.typonrelais.com/) page contact Société **INGEREA**, 88 avenue des Ternes, 75017 PARIS Email : produits@ingerea.com / Site : www.ingerea.com

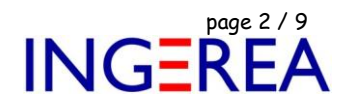

## **Configuration 1 : Introduction**

A partir de la version 1.1 de WinRelais ( oct 2011 ), il est possible d'utiliser des variables d'environnements DOS dans les fichiers INI de configuration.

Cette manipulation ( avancée ) permet une installation unique sur un serveur réseau, tout en permettant à chaque utilisateur d'avoir sa configuration sur les postes clients.

Il faut bien évidement **une licence établissement** du logiciel WinRelais.

### **Avantages**

- Un seul EXE sur le serveur: Plus de mise à jour du logiciel sur les postes clients.
- Les utilisateurs mobiles, dans l'entreprise, peuvent utiliser n'importe quel poste pour travailler.
- **Avertissement:** *Cette configuration n'est absolument pas obligatoire*. Avoir une licence établissement n'impose pas la mise en place de cette configuration. Il est possible d'installer WinRelais classiquement sur chaque poste client, avec si besoin, un dossier commun pour les symboles spécifiques [ Dossier D3 ] sur le serveur. De même, la présence d'un serveur n'est pas non plus obligatoire : Il suffit alors d'installer WinRelais sur chaque poste client de l'entreprise.

### **Préambule**

Voir & lire le fichier d'aide, Menu Outils / Aide : Rubrique Avancé / Gestion des fichiers INI.

Ou le fichier PDF d'aide : Aide WinRelais 15 - Fichiers INI & Détails techniques avancés.PDF

Fichier : Aide WinRelais 19 - Installation réseau de WinRelais.docx Page 3 / 9<br>Auteur M EYNARD Pascal / Mail : Voir <u>www.typonrelais.com</u>, page contact<br>Société INGEREA, 88 avenue des Ternes, 75017 PARIS Auteur M EYNARD Pascal / Mail : Voir [www.typonrelais.com,](http://www.typonrelais.com/) page contact Société **INGEREA**, 88 avenue des Ternes, 75017 PARIS Email : produits@ingerea.com / Site : www.ingerea.com

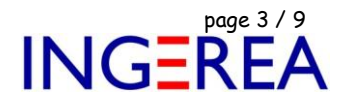

## **Configuration 1 : Installation de WinRelais sur un serveur réseau ( avec licence établissement )**

#### Présentation générale

XXX est une société qui fabrique des machines pour l'industrie textile. Le site se trouve à Chassieu près de Lyon et compte environ 220 employés.

WinRelais sera configuré pour 3 services différents : BE, Bureau des Méthodes et Maintenance.

Les utilisateurs de ces 3 services devront utiliser les mêmes cartouches et les mêmes symboles mutualisés. Par contre, ils ne pourront pas modifier les schémas des collègues qui ne font pas parti de leur service.

#### Installation de l'exe

Lors de l'installation, on redirige le chemin vers un répertoire sur le serveur.

Pour information, le serveur utilisé est Windows 2003 :

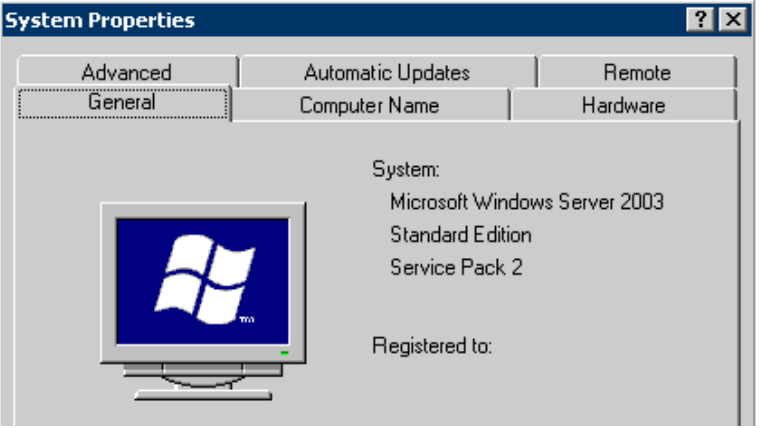

Il faut créer au préalable le répertoire **elec-cao**, avant l'installation.

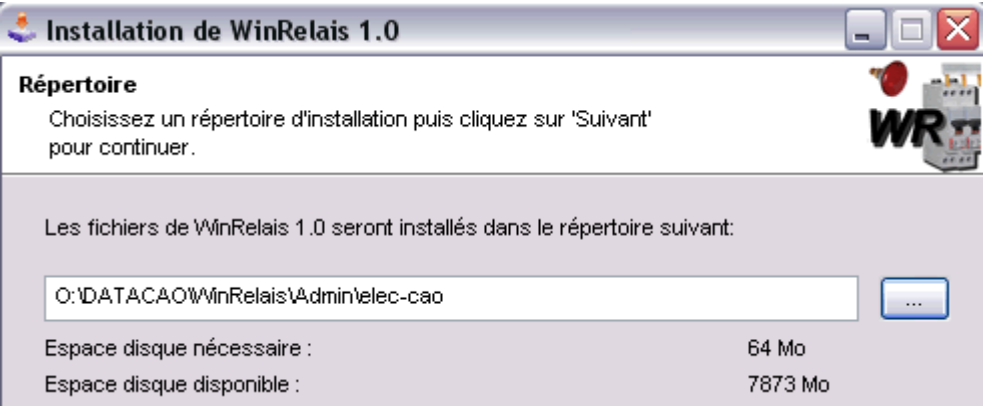

Tous les répertoires **wr-** se créent alors sous \elec-cao.

Il suffit de les déplacer où l'on veut.

Fichier : Aide WinRelais 19 - Installation réseau de WinRelais.docx **page 4 / 9**<br>Auteur M EYNARD Pascal / Mail : Voir <u>www.typonrelais.com</u>, page contact sources and the société INGEREA, 88 avenue des Ternes, 75017 PARIS Auteur M EYNARD Pascal / Mail : Voir [www.typonrelais.com,](http://www.typonrelais.com/) page contact Société **INGEREA**, 88 avenue des Ternes, 75017 PARIS Email : produits@ingerea.com / Site : www.ingerea.com

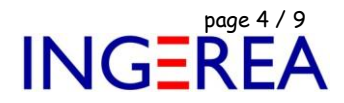

Voici la structure qui a été choisie :

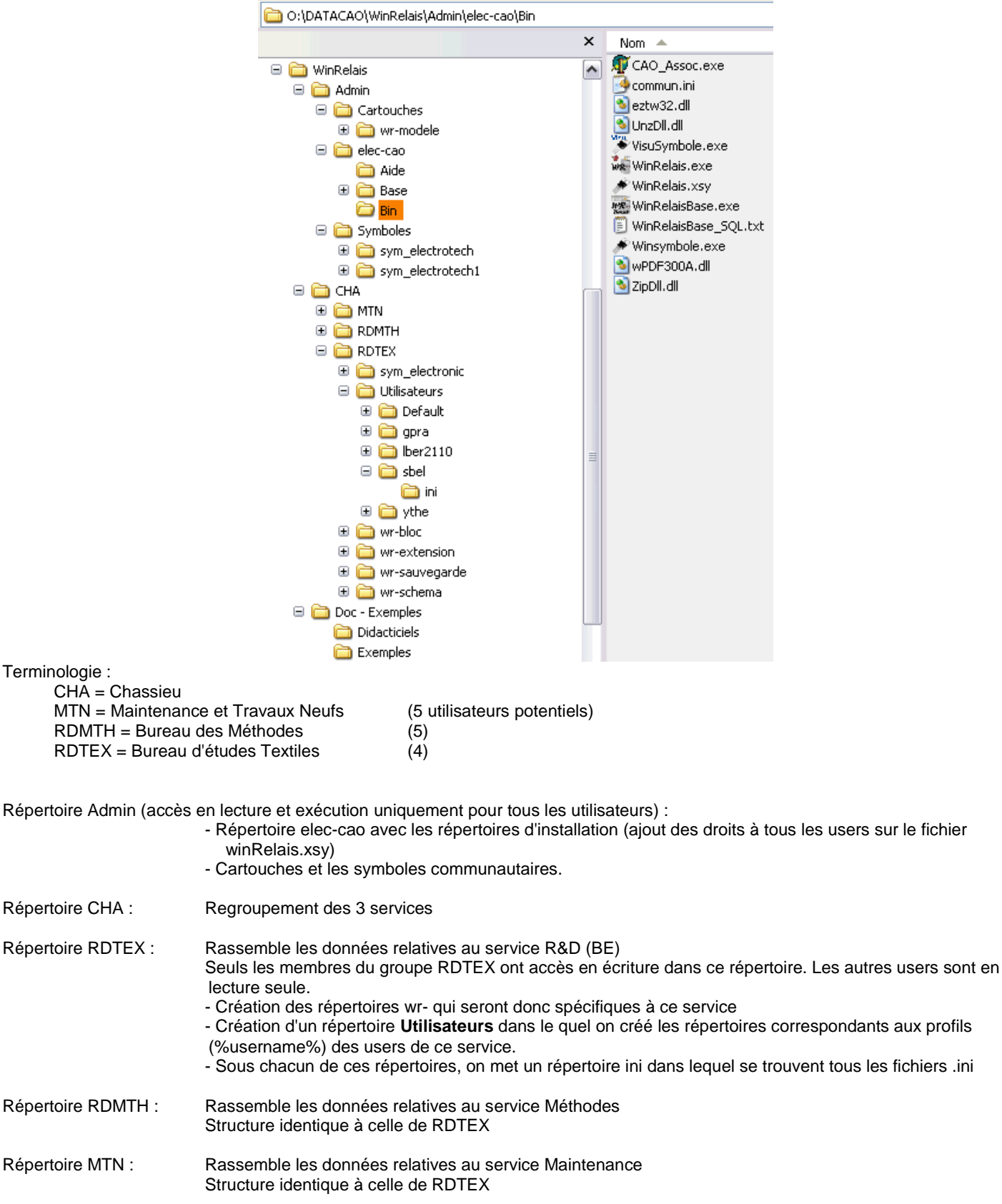

Pour créer un nouvel utilisateur, il suffit de copier le répertoire d'un utilisateur du même service.

Le fichier **eleccao.ini** (placé dans le répertoire \Bin) donne à WinRelais l'emplacement des fichiers .ini

**Logiciels WinRelais / WinSymbole / WinRelaisBase** Fichier : Aide WinRelais 19 - Installation réseau de WinRelais.docx Page contact<br>
Auteur M EYNARD Pascal / Mail : Voir <u>www.typonrelais.com</u>, page contact<br>
Société INGEREA, 88 avenue des Ternes, 75017 PARIS Auteur M EYNARD Pascal / Mail : Voir <u>www.typonrelais.com</u>, page contact Société **INGEREA**, 88 avenue des Ternes, 75017 PARIS Email : produits@ingerea.com / Site : www.ingerea.com

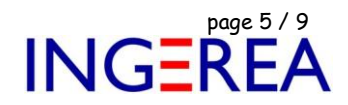

Le fichier commun.ini permet donc une personnalisation des dossiers des INI.

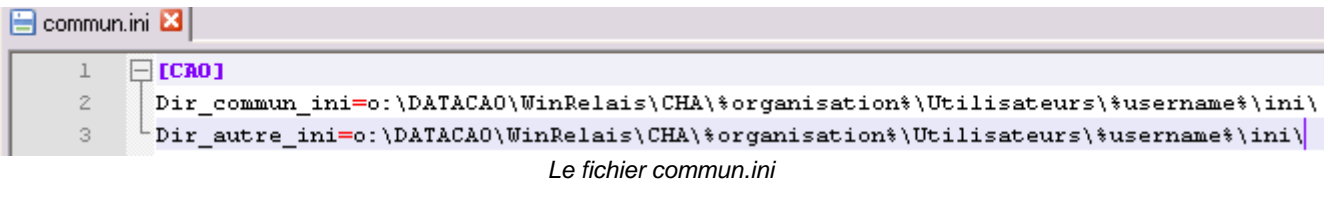

*= = = = = = = = = = = = = = = = = = = = = = = = = = = = = = = = = = = = = = = = = = = = = = = = = = = = = = = = = = = = = = = =*

**Attention** : Ce fichier commun.ini est au format texte ( pur ).

Si vous utiliser le bloc note de windows, **soyez certain qu'il ne s'appelle pas commun.ini.txt.**

( Dans l'explorer de Windows, activez l'affichage de " tous les fichiers & dossiers " et ne pas " masquer les extensions des fichiers dont le type est connu )

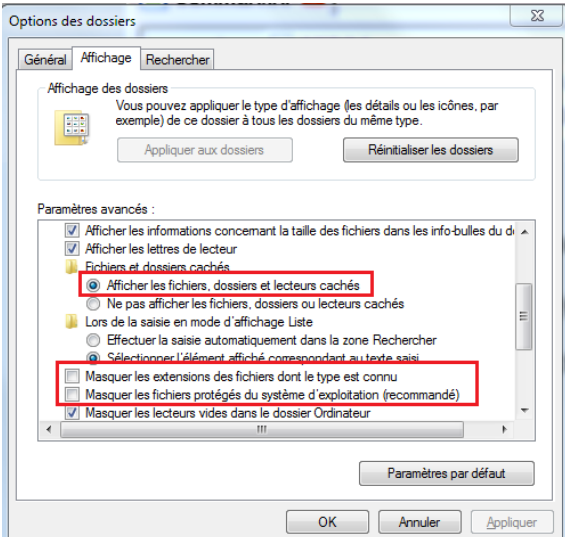

*Option des dossiers / Configuration de l'Explorer de Windows*

Pour vérifier si votre fichier commun.ini est bien présent et pris en compte:

Outils / A propos de / Onglet Avancé : Le dossier du fichier commun doit être indiqué et son contenu affiché.

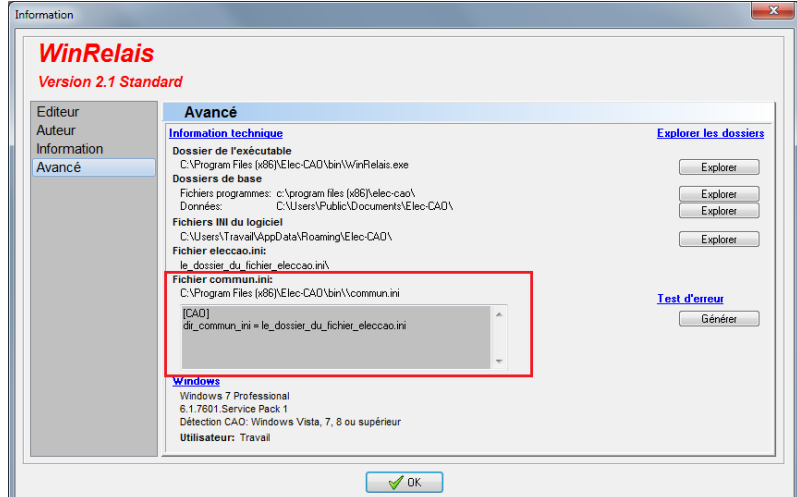

Outils / A propos de / Onglet Avancé

Si le fichier commun.ini est absent, c'est indiqué.

Fichier : Aide WinRelais 19 - Installation réseau de WinRelais.docx page contact<br>Auteur M EYNARD Pascal / Mail : Voir <u>www.typonrelais.com</u>, page contact<br>Société INGEREA, 88 avenue des Ternes, 75017 PARIS Auteur M EYNARD Pascal / Mail : Voir <u>www.typonrelais.com</u>, page contact Société **INGEREA**, 88 avenue des Ternes, 75017 PARIS Email : produits@ingerea.com / Site : www.ingerea.com

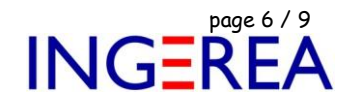

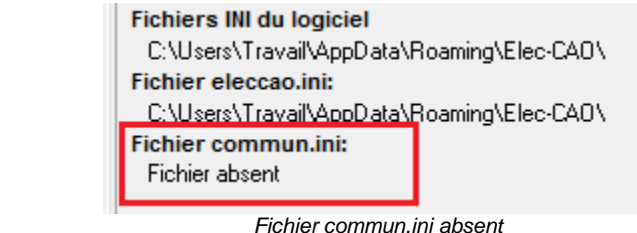

La première ligne donne l'emplacement du fichier eleccao.ini. La seconde, donne celui des autres fichiers .ini (option, dxBar, dlg)

*= = = = = = = = = = = = = = = = = = = = = = = = = = = = = = = = = = = = = = = = = = = = = = = = = = = = = = = = = = = = = = = =*

Remarque : Dans notre cas, les lignes sont identiques donc la seconde est facultative.

Le fichier **eleccao.ini** donne à WinRelais l'emplacement des répertoires wr- .

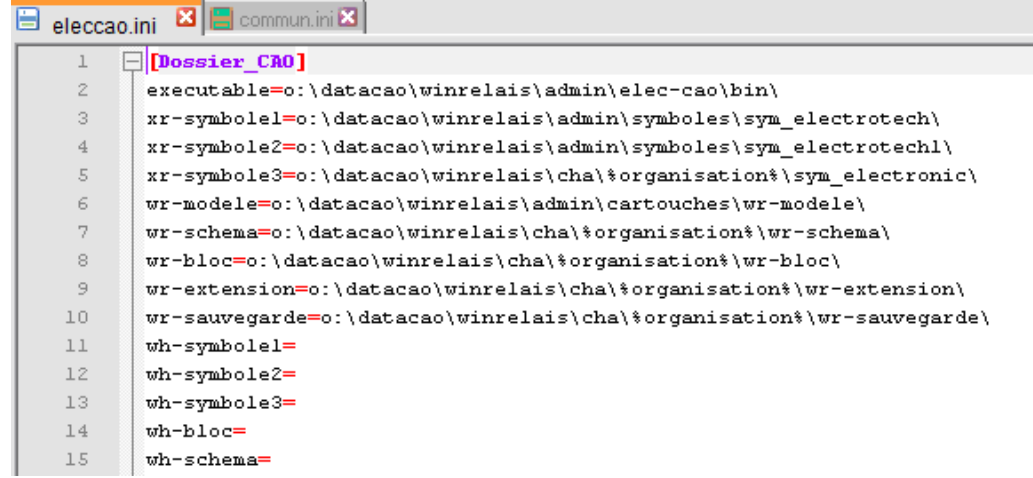

*Le fichier eleccao.ini*

Résultat dans les Options de WinRelais:

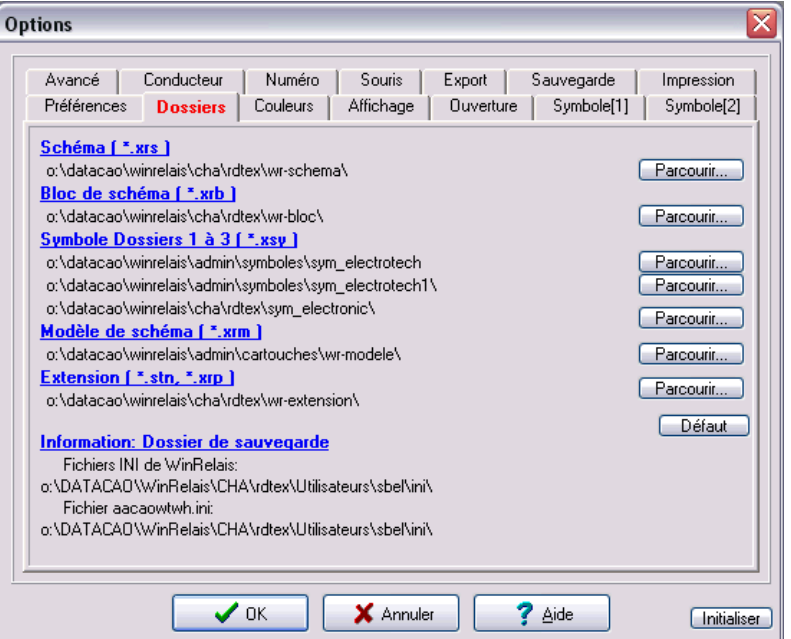

*Options / Dossiers*

La variable d'environnement %username% est une variable système.

:

Dans notre cas, la variable d'environnement %organisation% est créée au moment du login grâce à un script :

Fichier : Aide WinRelais 19 - Installation réseau de WinRelais.docx page contact<br>Auteur M EYNARD Pascal / Mail : Voir <u>www.typonrelais.com</u>, page contact<br>Société INGEREA, 88 avenue des Ternes, 75017 PARIS Auteur M EYNARD Pascal / Mail : Voir [www.typonrelais.com,](http://www.typonrelais.com/) page contact Société **INGEREA**, 88 avenue des Ternes, 75017 PARIS Email : produits@ingerea.com / Site : www.ingerea.com

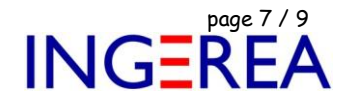

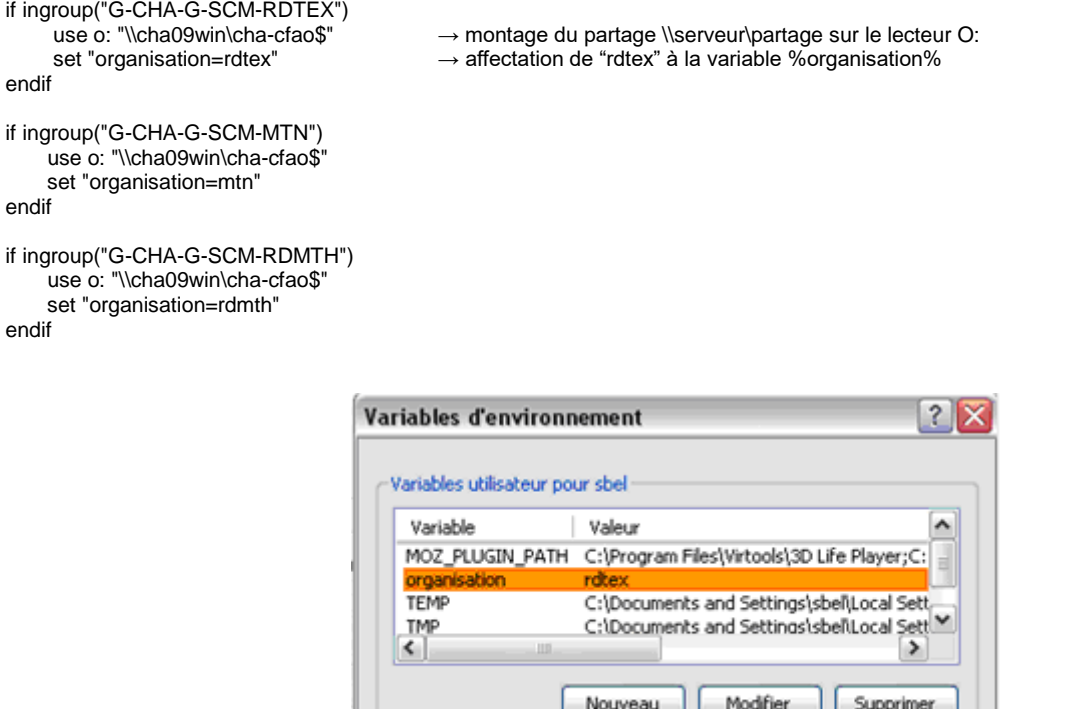

Les groupes sont créés dans l'Active Directory du contrôleur de domaine. Ils servent également à la gestion des droits sur les répertoires qui ont été créés.

On utilise l'architecture Windows qui a été définie par le service informatique.

I

C'est facilement adaptable à n'importe quelle petite structure qui n'a pas de serveur de domaine. Il faut dans ce cas passer par un Workgroup.

**Logiciels WinRelais / WinSymbole / WinRelaisBase** Fichier : Aide WinRelais 19 - Installation réseau de WinRelais.docx Page 8 / 9<br>Auteur M EYNARD Pascal / Mail : Voir <u>www.typonrelais.com</u>, page contact<br>Société INGEREA, 88 avenue des Ternes, 75017 PARIS Auteur M EYNARD Pascal / Mail : Voir <u>www.typonrelais.com</u>, page contact Société **INGEREA**, 88 avenue des Ternes, 75017 PARIS Email : produits@ingerea.com / Site : www.ingerea.com

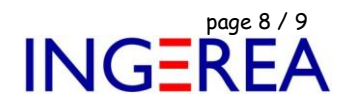

## **Configuration 2 :** Options communes pour tous les utilisateurs

WinRelais est installé normalement sur tous les postes clients, les options du logiciel sont communes à tous les utilisateurs du poste client. De plus, les librairies de symboles peuvent être sur un serveur réseau.

#### **Mode opératoire ( pour chaque poste client )**

1 – Avec le bloc note de Windows, réaliser un fichier nommé commun.ini.

Son contenu :

[USER] dir\_user=0

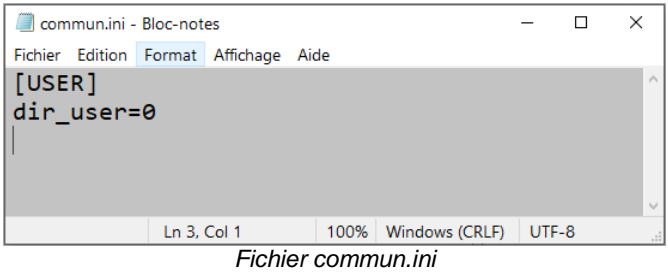

 $\bullet^*$  Attention : Changer l'extension du fichier : INI pas TXT.

2 – Placer ce fichier dans le dossier du EXE de WinRelais :

→ C:\Program Files (x86)\Elec-CAO\Bin

| > Ce PC > Disque local (C:) > Programmes (x86) > Elec-CAO > Bin                                  |                                                                                        |                            |                  |                       |                                |
|--------------------------------------------------------------------------------------------------|----------------------------------------------------------------------------------------|----------------------------|------------------|-----------------------|--------------------------------|
| $\%$ $\odot$ $\uparrow$ $\odot$ $\lnot$ $\Box$ $\Box$<br>HE Y<br>冈<br>Rechercher<br>$\langle x $ |                                                                                        |                            |                  |                       |                                |
| $\times$ $\mathbb{L}_{\mathbb{C}}$ Bin $\times$<br>$+$<br><b>WinRelais</b>                       |                                                                                        |                            |                  |                       |                                |
|                                                                                                  | <b>Nom</b>                                                                             | ́                          | Modifié le       | Type                  | Taille                         |
| side                                                                                             | api-ms-win-core-timezone-1-1-0.0                                                       |                            | 10/08/2016 13:50 | Extension de l'applic | 12 Ko                          |
|                                                                                                  | <sup>4</sup> CAO 4 vers 5.exe                                                          |                            | 25/01/2007 14:56 | Application           | 978 Ko                         |
| raements                                                                                         | CAO Assoc.exe                                                                          |                            | 29/09/2020 08:52 | Application           | 2 674 Ko                       |
| ents                                                                                             | commun.ini                                                                             |                            | 08/06/2021 10:54 | Paramètres de confi   | 1 K <sub>0</sub>               |
|                                                                                                  | empreinte.exe                                                                          |                            | 28/01/2021 14:11 | Application           | 15816 Ko                       |
| 2021                                                                                             | eztw32.dll                                                                             | commun.ini - Bloc-notes    |                  | $\Box$                | 64 Ko<br>$\times$              |
| yer                                                                                              | libeay32.dll<br>Fichier Edition Format Affichage Aide                                  |                            |                  |                       | 1 253 Ko                       |
| R19 - Installation sur un serveur réseau                                                         | MSVCR100.DLL<br>753 Ko<br>$\mathcal{A}_\mathbf{r}$<br>[USER]<br>Ssleay32.dll<br>269 Ko |                            |                  |                       |                                |
| <b>Juin 2021</b>                                                                                 |                                                                                        |                            |                  |                       |                                |
|                                                                                                  | <b>iii</b> Visu3D.exe                                                                  | dir user=0                 |                  |                       | 5 684 Ko                       |
| ix.cache<br><b>burs</b> Voyage<br><b>Lingerea</b>                                                | VisuEmpreinte.exe<br>5458 Ko<br>VisuSymbole.exe<br>3 917 Ko                            |                            |                  |                       |                                |
|                                                                                                  |                                                                                        |                            |                  |                       |                                |
|                                                                                                  |                                                                                        | <b>Wil Win Armoire</b> exe | Ln 3, Col 1      | 100%                  | <b>Windows (CRLF)</b><br>UTF-8 |
|                                                                                                  | <b>WRE</b> WinRelais.exe                                                               |                            | 11/12/2019 11:38 | Application           | 20 123 Ko                      |
|                                                                                                  | <b>We Virineiaispase.exe</b>                                                           | ۵                          | 11/12/2019 10:39 | Application           | 6.085 Ko                       |
| arde<br>es (dossier partagé CIFOM)                                                               | WinRelaisBase SQL.txt                                                                  |                            | 18/10/2008 22:02 | Document texte        | 5 Ko                           |
|                                                                                                  | WinRelaisE.dll                                                                         |                            | 22/02/2015 11:19 | Extension de l'applic | 1 K <sub>O</sub>               |
| ÷.                                                                                               | * WinRelaisExpert.exe                                                                  |                            | 11/12/2019 10:40 | Application           | 13 571 Ko                      |
|                                                                                                  | <b>WinRelaisProjet.exe</b>                                                             |                            | 11/12/2019 10:40 | Application           | 15 882 Ko                      |
|                                                                                                  | * Winsymbole.exe                                                                       |                            | 11/12/2019 10:39 | Application           | 15 713 Ko                      |
| ents                                                                                             | wintypon.exe                                                                           |                            | 28/01/2021 14:48 | Application           | 15 330 Ko                      |
|                                                                                                  | WPDF400W.dll                                                                           |                            | 21/03/2018 17:25 | Extension de l'applic | 1814 Ko                        |

*Le fichier commun.ini dans le dossier : C:\Program Files (x86)\Elec-CAO\Bin*

Fichier : Aide WinRelais 19 - Installation réseau de WinRelais.docx page contact<br>Auteur M EYNARD Pascal / Mail : Voir <u>www.typonrelais.com</u>, page contact<br>Société INGEREA, 88 avenue des Ternes, 75017 PARIS Auteur M EYNARD Pascal / Mail : Voir [www.typonrelais.com,](http://www.typonrelais.com/) page contact Société **INGEREA**, 88 avenue des Ternes, 75017 PARIS Email : produits@ingerea.com / Site : www.ingerea.com

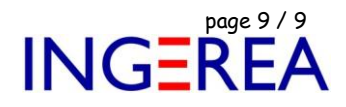

- 3 Lancer WinRelais, vérifier la bonne prise en compte de ce fichier.
	- → Menu Outils / A propos de / Avancé 1.

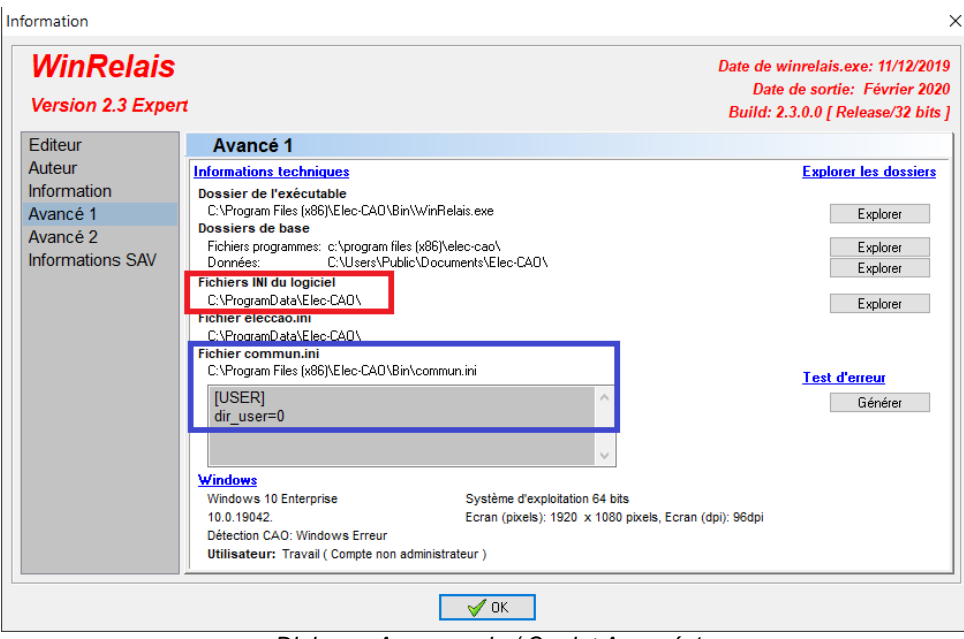

*Dialogue A propos de / Onglet Avancé 1*

**Cadre bleu** : Le fichier commun.ini est bien lu par WinRelais

**Cadre rouge** : Les fichiers INI de WinRelais sont alors sauvé dans c:\programData\Elec-Cao : Ce dossier est commun à tous les utilisateurs, qui auront donc les mêmes options.

4 – Facultatif : Si les librairies de symboles sont sur un serveur réseau ( Ce qui permet à tous les utilisateurs d'avoir les mêmes symboles ).

Menu Outils / Configuration rapide des librairies : Parcourir : Aller chercher le dossier racine des librairies sur le réseau.

( Ce dossier racine est le dossier qui contient les sous dossiers D1, D2, D3 et D4 )

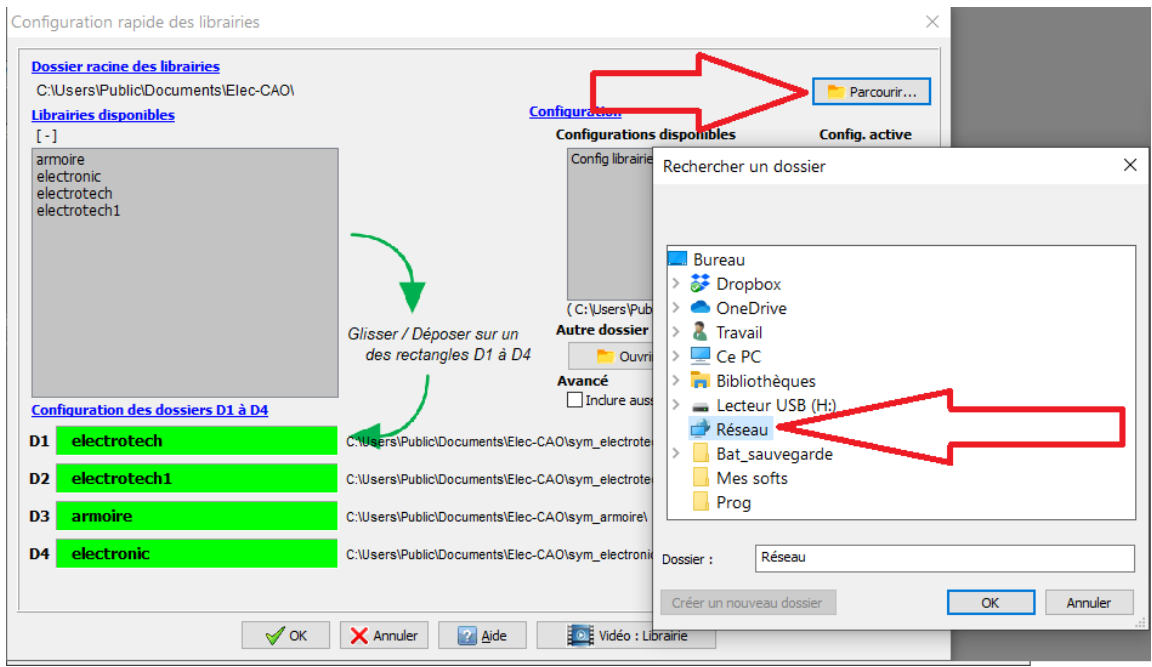

*Dialogue Configuration rapide des librairies*